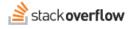

## Install the GitHub Integration

Document generated 12/05/2024
PDF VERSION
Tags | Integrations | GitHub |
ADMIN PRIVILEGES REQUIRED
Applies to: Free Basic Business Enterprise

Enterprise users can access their documentation here. Find your plan.

Stack Overflow for Teams can integrate with GitHub. With this integration, GitHub URLs for file blobs, gists, pull requests, and commits will unfurl in your Team's questions and answers.

To learn more about the features included in our GitHub integration, read the GitHub Integration article.

## THIS ARTICLE APPLIES TO STACK OVERFLOW FOR TEAMS BUSINESS ONLY.

Stack Overflow for Teams Enterprise users should read this article instead. Find your plan. **NOTE:** If you're using an on-premises Github Enterprise server, please ensure that it is publicly accessible over the Internet. If it is behind a VPN or otherwise inaccessible, link unfurling will not function.

The GitHub integration requires a GitHub user to act as a bot account for the instance. **We strongly recommend creating** a new GitHub bot user account for Stack Overflow Enterprise and generating a personal access token for this user.

Once the bot user account is created, verify your email address (if it hasn't been verified yet) and log in as the bot user.

To generate a personal access token, go to your profile photo in the upper-right corner of any page and choose Settings.

In the left sidebar, choose **Developer settings**. Next, choose **Personal access tokens** and **Generate new token**.

| 0                      |                        |                    |
|------------------------|------------------------|--------------------|
|                        | Personal access tokens | Generate new token |
| Personal access tokens |                        |                    |

The token will need the repo scopes to work.

## Select scopes

Scopes define the access for personal tokens. Read more about OAuth scopes.

| ✓ repo          | Full control of private repositories |
|-----------------|--------------------------------------|
| repo:status     | Access commit status                 |
| repo_deployment | Access deployment status             |
| 🗹 public_repo   | Access public repositories           |
| repo:invite     | Access repository invitations        |
| security_events | Read and write security events       |

If your organization requires SSO to authenticate into GitHub, you'll need to authorize the token. In GitHub, click **Configure SSO** next to the token you'd like to authorize. In the dropdown menu, locate your organization and click **Authorize**.

On the personal access tokens screen, copy the token. As GitHub mentions, you won't be able to see the token again after you leave this page.

| 0                      |                                                                                          |                    |  |
|------------------------|------------------------------------------------------------------------------------------|--------------------|--|
|                        | Personal access tokens                                                                   | Generate new token |  |
| Personal access tokens | Make sure to copy your new personal access token now. You won't be able to see it again! |                    |  |
|                        | ☑ b3b3c1740ead8dfe1a132374db5a39d26cea2b63 🚉                                             |                    |  |
|                        | 1                                                                                        |                    |  |

On Stack Overflow for Teams, an admin should go to Settings -> Integrations -> Github Enterprise, and paste the Github personal access token into the GitHub access token in the API key field.

Also, include the **Base URL** for your Github Enterprise instance (if self-hosted) or https://github.com (if GitHub-hosted).

| CUSTOMIZE             | ය > Your Team > GitHub Enterprise                                                                                       |
|-----------------------|----------------------------------------------------------------------------------------------------|
| Appearance            | GitHub Enterprise integration                                                                                           |
| Reputation            | Set up GitHub Enterprise access to display link previews to issues, pull requests and gists on your GitHub              |
| Tags                  | Enterprise instance within your posts.                                                                                  |
| Custom awards         |                                                                                                    |
| Dashboard             | Base URL<br>The URL for your GitHub Enterprise instance                                                                 |
| ACCESS MANAGEMENT     | https://github.example.com/                                                                                             |
| Users and permissions | API Key                                                                                                    |
| User groups           | An API key for your GitHub Enterprise instance                                                                          |
| Authentication        | Your Enterprise API Key                                                                                                 |
| INTEGRATIONS AND APPS | Enable GitHub Subdomain Isolation (help)                                                                                |
| Slack                 | On Off                                                                                                    |
| Microsoft Teams       |                                                                                                    |
| GitHub                |                                                                                                    |
| Jira                  | Save Disable                                                                                                    |
| BILLING               | To minimize the load this integration causes on Github Enterprise, and to maintain reliable performance, Stack Overflow |
| Plan                  | Business will store cached copies of the previews from this integration. Please review our privacy policy.              |
| Account information   |                                                                                                    |

After saving this form, the GitHub integration is active and available for all users to use immediately. All new GitHub URLs for file blobs, gists, pull requests, and commits **that appear on their own line** in a question or answer will automatically preview. GitHub links on existing questions or answers will not be previewed until the post is edited.

Need help? Submit an issue or question through our support portal.